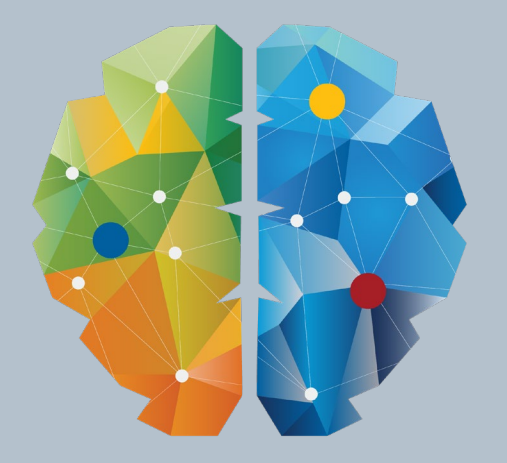

# ыц  $\blacksquare$

# Import/Eksport av SOSI

Knut Hunstad

*S*:Trimble. TRIMBLE BRUKERMØTE 2019 - LILLESTRØM

#### $\equiv$  HVA ER EN KORREKT SOSI-FIL?

- SOSI håndteres av Kartverket
- Standarden finnes på Kartverkets sider, i flere dokumenter
- **Siste versjon er 5.0**
- SOSI-kontroll/SOSI-vis er det nærmeste vi kommer en elektronisk fasit-test
- Fortsatt er det mange som bruker SOSI 4, 4.5 og andre versjoner

# $\equiv$  SÅ HVA ER PROBLEMET?

- Når det kommer nye versjoner, tar det tid før alle program kan håndtere disse
- Leverandører sender fra seg filer som ikke følger standarden, med en blanding av elementer fra forskjellige versjoner
- Også oppdragsgivere (kommuner) sender fra seg filer som ikke er i orden, selv om de forlanger de skal være prikkfrie når de skal motta filer!

### **HVA GJØR TRIMBLE NOVAPOINT MED DETTE?**

- Målet er at man kan kun skal få inn korrekte data til Novapoint. Derfor ligger det kontroller i programmet som gjør at ikke godkjente data ikke skal komme inn.
- Det betyr at dårlige filer kan føre til at ting ikke blir importert, selv om de i Novapoint 18 kom rett inn.
- Vi jobber med å gjøre det enklere å se hva som er feil og rette opp dette under import.
- Men i dag skal vi se på hva man kan gjøre slik programmet er i dag.

#### $\equiv$  HVA SKAL JEG SOM BRUKER GJØRE?

- Hvis man får dårlige SOSI-filer fra leverandører: klag!
- Hvis man har fått filene fra oppdragsgiver: forlang ekstra betalt fordi mottatt grunnlag ikke er ihht avtale og medfører ekstra arbeid.
- SOSI-filer er tekstfiler. For å rette ting: ta en kopi av originalen og ikke vær redd for å rette manuelt med en teksteditor. Men noter ned hva du gjør!

#### TYPISKE FEIL OG MANGLER

- OBJEKTKATALOG mangler
- Det er ikke oppgitt VERT-DATUM i SOSI-HODE.
- Det er oppgitt ulovlige egenskaper
- Geometrifeil
- Linjer midt i prosjektet er av type KANTUTSNITT
- Representasjonspunkt utenfor flate

#### OBJEKTKATALOG

 Dette er ikke en påkrevd egenskap ihht SOSI. Men SOSI-kontroll krever denne og det er derfor mest praktisk å ha den med. Fiks: Legge til korrekt objektkatalog i SOSI HODE, f.eks.:

..OBJEKTKATALOG Regplan 20120416 \* Arealplan Reguleringsplan

#### $\equiv$  VERT-DATUM

- VERT-DATUM skal være definert i SOSI-HODE.
- **Tidligere definerte man HØYDE-REF for hvert objekt, det er ikke lenger korrekt.**
- $E$ **Eks.:**
- $\blacksquare$ . KURVE 1:
- ..OBJTYPE RpFormålGrense
- **.** .HØYDE-REF NN2000
- **-** Fjerne linja med ..HØYDE-REF

#### ULOVLIGE EGENSKAPER

- Det virker som mange endringer i SOSI-versjoner som går på egenskaper som fjernes, ikke følges opp av leverandører. Ofte ligger det derfor ulovlige egenskaper på objekt. Hvis man ikke får tilsendt nye filer, bør man kanskje ta en titt på om noen av disse egenskapene er informasjon som bør ivaretas på korrekt måte.
- Eks.: DATAFANGSTDATO

#### GEOMETRIFEIL

 Hvis du får feil med «Dobbel geometri»: Bruk standardinnstillinger i SOSI-kontroll.

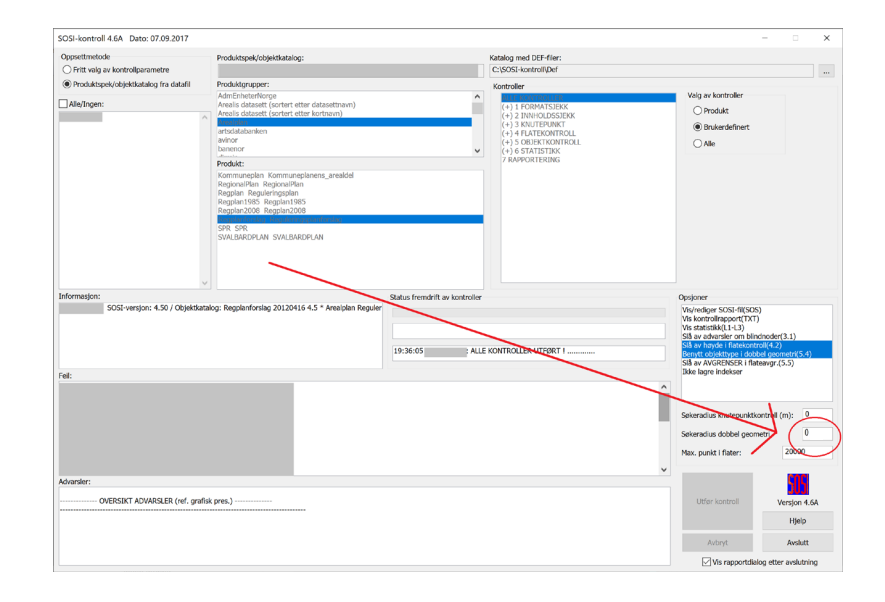

#### GEOMETRIFEIL, EKSEMPEL

.BUEP 11: ..OBJTYPE RpFormålGrense ..KVALITET ...MÅLEMETODE 82 ..NØ 161841886 -19765395 ...KP 1 ..NØ 161841898 -19765383 161841911 -19765373 ...KP 1 .BUEP 12: ..OBJTYPE RpFormålGrense ..KVALITET ...MÅLEMETODE 82 ..NØ 161841882 -19765398 ...KP 1 ..NØ 161841885 -19765397 161841886 -19765395 ...KP 1

Søkeradius dobbel geometri:

0.5 -> Dobbel geometri funnet 0->Ingen dobbel geometri

Dette er feil i SOSI-kontroll, det er ingen dobbel geometri her!

Bruk 0 som standardverdi

#### KANTUTSNITT

- Linjer med OBJTYPE KantUtsnitt kan brukes for å markere ytterkant av området som er «klippet ut» fra større modeller.
- Det skal ikke forekomme KantUtsnitt inne i områdene. Dessverre har vi sett mange eksempler på dette.

## HVORDAN HÅNDTERE FEIL MED KANTUTSNITT?

- Pass på å ta med konverteringsregel «Standard SOSI» i tillegg til «Plan SOSI», ellers blir ikke KantUtsnitt med i importen.
- Når planen er importert til AutoCAD, frakoble og koble alt på nytt. Hvis noen flater ikke bygger, velg alt på lag 0 og se om noe av dette er KantUtsnitt.
- Korriger linjer for ønsket resultat.

#### REPRESENTASJONSPUNKT UTENFOR FLATE

- **Hyis representasjonspunkt for en flate ikke ligger i flata, gir** det problemer i Novapoint. Men dessverre ganske langt uti prosessen.
- I SOSI-filen ligger det konkrete referanser fra en flate til hvilke linjer den skal bestå av.
- Dette beholdes under import til Novapoint Basis.
- Under import til AutoCAD ser det ut som det kjøres «vanlig» kobling av alt etter import. Men også her er det de konkrete referansene fra SOSI-filen som brukes, slik at at virker OK!

#### REPRESENTASJONSPUNKT UTENFOR FLATE, FORTS...

- Hvis man så kobler fra og til igjen i AutoCAD, er plutselig flata «borte»!
- **Innsettingspunktet finnes fortsatt som objekt, så man trenger** bare å finne det og flytte det inn i flata.

#### $\equiv$  OPPSUMMERING

- Prøv å forstå hva varsler og meldinger i SOSI-kontroll og Novapoint betyr, ikke bare ignorer dem og kjør videre.
- Hvis du lurer på noe eller ikke får til noe eller synes noe blir veldig tungvint: kontakt support!

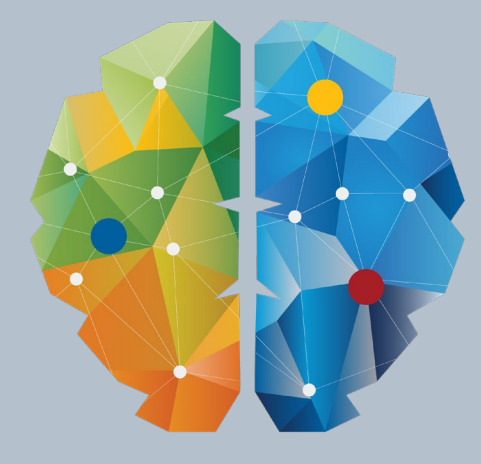

# KY NETTYERK